# <sup>14</sup> Re
itation <sup>14</sup>

**Directions**: Your instructor will spend the the first 40 minutes of the recitation period working some review problems and going over one or more Matlab experiments in the following. During the last 10 minutes of recitation, your proctor will give you a "Lab Form" that your recitation team completes, signs, and turns in. See the last page for an indication of what you will be asked to do on the Lab Form.

Due to time limitations, only a part of the following can be covered during the recitation period. However, you might want in the future to try some of the un
overed experiments on your own. They could give skills useful on some future homework problems and could lend insight into your understanding of the ourse from an experimental point of view.

### This Week's Topi
s.

- Periodogram Method to Estimate Power Spe
trum
- Bartlett's Method to Estimate Power Spectrum
- ation to Store Investment Institute Institute and the store in the store in the store in the store in the store in
- More on Single Server Queue
- Review of Bayes Methods Methods

## 14.1 Exp 1: Periodogram Method to Estimate Power Spe
trum

Let  $(X_n)$  be a discrete-time ergodic WSS process whose power spectral density  $S_X(f)$  is not known. In order to estimate  $S_X(f)$ , one can use samples of the process  $x[1], x[2], \ldots, x[N]$ measured at times  $n = 1$  through  $n = N$  along a realization  $x[n]$  of the X process, where N is large. There are quite a number of effective spectrum estimation procedures that can be based upon these N samples. We discuss the periodogram estimate in this first experiment. In Experiment 2, you will look at Bartlett's estimate of the power spectrum (which typically gives a better estimate than the periodogram does).

The periodogram estimate  $\mathcal{O}_X(f)$  or  $\mathcal{O}_X(f)$  is given by the formula.

$$
\hat{S}_X(f) \triangleq \frac{1}{N} \left| \sum_{k=1}^N x[k] e^{-jk2\pi f} \right|^2, \ -\infty < f < \infty \tag{1}
$$

The periodogram estimate can be easily found using the MATLAB function "fft". Just form a vector  $x = [x[1], x[2], \ldots, x[N]]$  consisting of the N samples of the process. Then the MATLAB operation

abs $(fft(x))$ . $2/N$ 

omputes the right hand side of (1).

*Example 1*. Let  $(Z_n)$  be Gaussian white noise with unit variance. Let  $(X_n)$  be the process defined by filtering the white noise as follows:

$$
X_n = (0.5)X_{n-1} + (0.5)Z_n \tag{2}
$$

The power spectral density  $S_X(f)$  of the X process was derived in Experiment 3 of Recitation 13. It is  $\mathbf{r}$ 

$$
S_X(f) = \frac{1}{5 - 4\cos(2\pi f)}.\tag{3}
$$

Suppose we do not know the filtering mechanism given by  $(2)$ , and therefore we do not know the expression for  $S_X(f)$  given in (3). Instead, we are simply handed a series of consecutive samples of process  $X_n$ , and must then estimate  $S_X(f)$  based on these samples.

**Step 1:** In this step, we ran the following MATLAB script to generate the periodogram estimate of  $S_X(f)$  based on the samples  $x[1], x[2], \ldots, x[4096]$  from a realization  $x[n]$ of  $(X_n)$ :

```
N=4096;z = \text{randn}(1,N);\sim \sim \sim \sim \simx(i)=.5*x(i-1)+.5*z(i);periodogram = abs(fft(x)).^2/N;
freq = (0:N-1)/N;
plot(freq,periodogram)axis([ 0, 1, 0, 6℄)
xlabel('frequen
y f')
ylabel('periodogram power spe
trum estimate')
```
The following plot resulted:

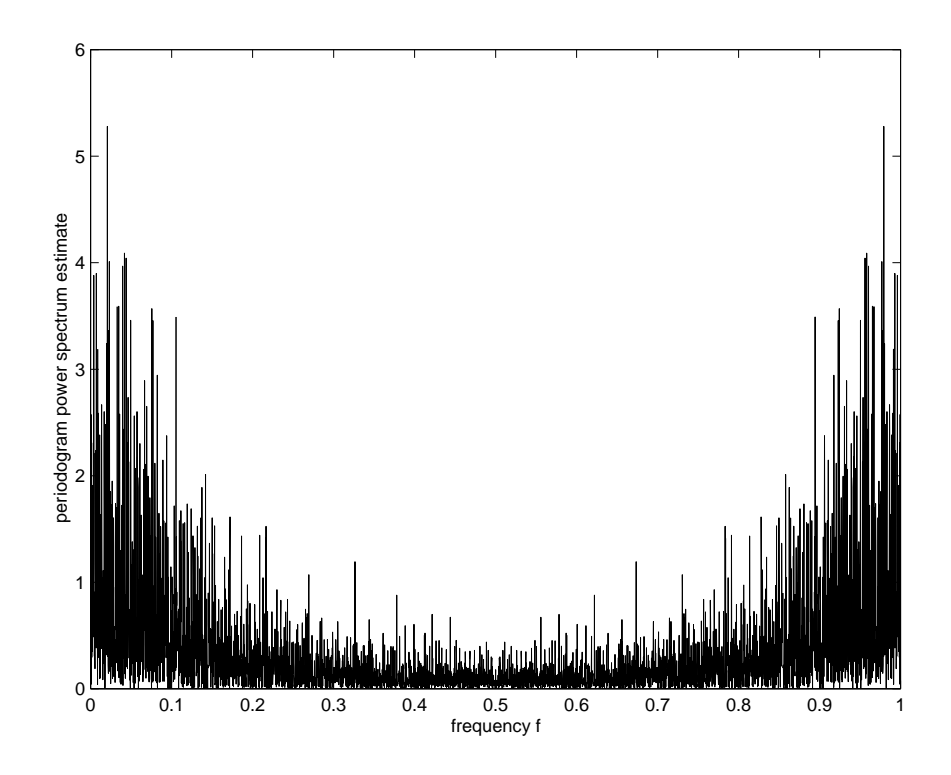

**Step 2:** In this step, we ran the following script in order to obtain a plot of the actual  $S_X(f)$ (3) and its periodogram estimate on the same set of oordinate axes:

```
PSD = (5-4*
os(2*pi*freq)).^(-1);
plot(freq,periodogram,freq,PSD)axis([ 0, 1, 0, 6℄)
xlabel('frequen
y f')
ylabel('power spe
trum value (a
tual vs. estimated)')
title('solid curve=actual power spectrum. spiky curve=periodogram estimate')
```
The following plot resulted:

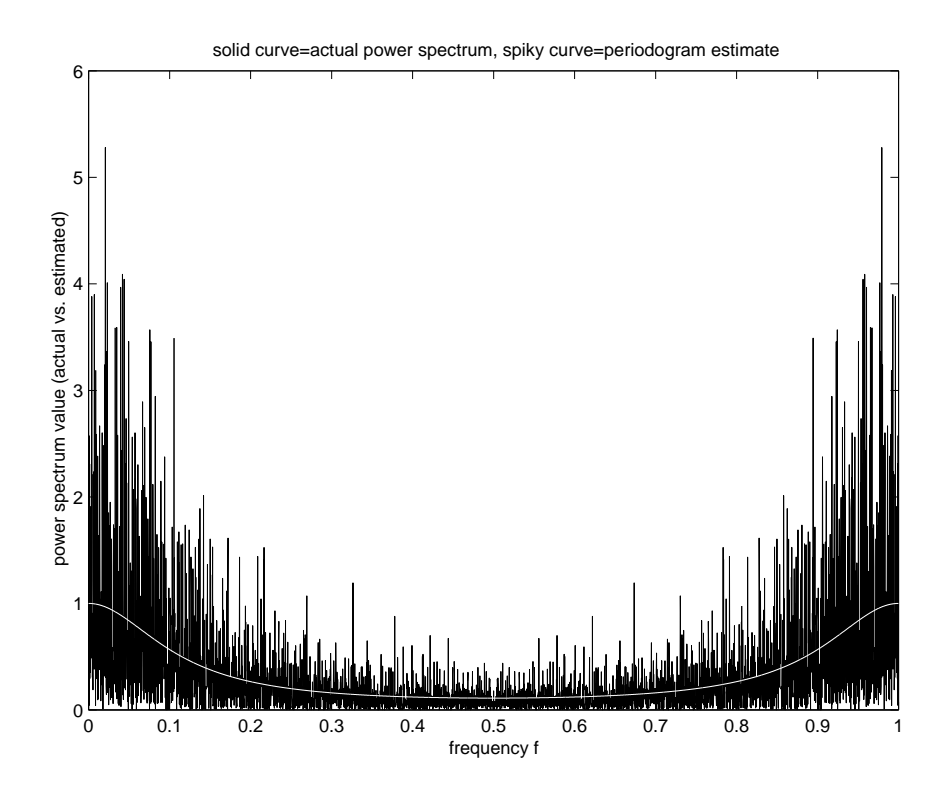

The periodogram looks "spiky"; as a consequence, the periodogram provides a poor estimate of  $S_X(f)$  in certain frequency ranges. The Bartlett estimate in Experiment 2 "smooths out" the spikiness in the periodogram estimate in a lever way, thereby providing better estimation of the power spe
trum.

## 14.2 Exp 2: Bartlett's Method to Estimate Power Spe
trum

Let  $(X_n)$  be a DT ergodic WSS process. In this experiment, you will try two different ways to get an estimate  $\mathcal{O}_X(f)$  of the PSD  $\mathcal{O}_X(f)$  of the X process which will hopefully improve upon the periodogram estimate obtained in Experiment 1.

- (i)Space-Averaging Method: For some large positive integer N, you average up N periodograms, each periodogram computed from a different realization of process X.
- (ii)Bartlett's Method: For some large positive integer N, you average up N periodograms omputed from disjoint segments of the same realization of pro
ess X.

Here are more details concerning Bartlett's method. Given N consecutive samples of a realization of the X process, Bartlett's method partitions these N samples into N2 segments, each segment consisting of N1 consecutive samples (of course, N=N1\*N2 must hold); a periodogram for ea
h segment is omputed, and then the N2 periodograms are averaged to get Bartlett's PSD estimate.

In the examples whi
h follow, to see how good the power spe
trum estimates are, you will do *scatter plots* of them versus the actual PSD plot.

 $\Gamma$  is the control  $\Gamma$  and  $\Gamma$  are the Gaussian with the three with the theoretic variance  $\Gamma$  ,  $\Gamma$  ,  $\Gamma$  ,  $\Gamma$  ,  $\Gamma$  ,  $\Gamma$  ,  $\Gamma$  ,  $\Gamma$  ,  $\Gamma$  ,  $\Gamma$  ,  $\Gamma$  ,  $\Gamma$  ,  $\Gamma$  ,  $\Gamma$  ,  $\Gamma$  ,  $\Gamma$  ,  $\Gamma$  ,  $\Gamma$  , process obtained by filtering the white noise as follows:

$$
X_n = (0.5)X_{n-1} + (0.5)Z_n
$$

In this example, you use the space-averaging method. The estimate of  $S_X(f)$  will be obtained by averaging up 32 periodograms from 32 different realizations of the X pro
ess. (Ea
h periodogram is omputed from 256 samples.) Run the following Matlab ode, whi
h plots the resulting PSD estimate as a s
atter plot on the same set of axes as the actual PSD  $S_X(f)$ :

```
clear
N=256;s =zeros(1,N);
for j=1:32
z=randn(1,N);
x(1)=0;x(i)=.5*x(i-1)+.5*z(i);end
periodogram=abs(fft(x)).^2/N;s=s+periodogram;SXhat=s/32;freq = (0:N-1)/N;SX = (5-4*
os(2*pi*freq)).^(-1);
subplot(2,1,1)plot(freq,SXhat,'+',freq,SX,'*')title('Plot of SX(f) and its spa
e-averaging estimate')
```
Examine your plot. Does the spa
e-averaging estimate given by the s
atter plot seem to be fairly close to the actual  $S_X(f)$ ?

 Example 3. Let X be the same pro
ess used in Example 2. In this example, you use Bartlett's method. You average up 32 periodograms, ea
h periodogram omputed from 256 points on the *same* realization. Your goal is to see whether you get comparable (or better) performan
e than in Example 2. Run the ode:

```
\sim \sim \sim \simN1=256;N2=32;N = N1 * N2;z=randn(1,N);
x(1)=0;
x(i)=.5*x(i-1)+.5*z(i);
```

```
s =zeros(1,N1);
for j=1:N2
segment=x((i-1)*N1+1:j*N1);periodogram=abs(fft(segment)).^2/N1;s=s+periodogram;SXhat=s/N2;t=0:N1-1;freq=t/N1;SX = (5-4*
os(2*pi*freq)).^(-1);
subplot(2,1,2)plot(freq,SXhat,'+',freq,SX,'*')title('Plot of SX(f) and its Bartlett estimate')
```
Compare your plot with the plot in Example 2. Do the two s
atter plots seem to give omparable estimates? The two estimation methods use the same number of points to form their estimates, and give comparable performance. The difference between the two methods resides in the fa
t that Bartlett's method uses just one realization. Therefore, Bartlett's method is the superior of the two methods.

## 14.3 Exp 3: Application to Stock Market Investment

Let  $X_n$  be the price of a stock (in dollars per share) on day n. We suppose that the  $X_n$ 's are independent, identically distributed random variables. At the beginning of each day, the investor invests in this sto
k and in this sto
k only as follows:

- (i) The investor sells all of his shares of the sto
k and adds the pro
eeds to his apital.
- (ii) The investor invests  $100p\%$  of his capital in the stock. (p is a fixed parameter that is kept xed from day to day.)

If the investor's initial capital is one dollar, then his/her capital  $C_n$  after n days of investment (i.e., at the beginning of day  $n + 1$ ) is given by the formula:

$$
C_n = \prod_{i=1}^{n} \left( \frac{pX_{i+1}}{X_i} + 1 - p \right)
$$

If  $n$  is large, then with probability close to 1,

$$
C_n \approx \exp(n\phi(p)),
$$

where

$$
\phi(p) = E[\log_e\left(\frac{pX_2}{X_1} + 1 - p\right)]\tag{4}
$$

The best choice of p is the one for which  $\phi(p)$  is a maximum, which, setting equal to zero the derivative of the right side of (4), yields:

$$
E\left[\frac{X_2 - X_1}{pX_2 + (1 - p)X_1}\right] = 0\tag{5}
$$

Let the "Louis Rukeyser strategy" be the best investment strategy which uses the choice of  $p$  satisfying equation  $(5)$ . In this experiment, you simulate the return on your capital from investment using the Louis Rukeyser strategy as ompared to the return obtained from more simple-minded strategies. For simplicity, we take the stock price  $X_n$  on day n to be either 1; 2; or 3 dollars (equidistributed).

Example 4. You will model stock prices for n consecutive days as:

### x <sup>=</sup> eil(3\*rand(1,n));

Let the initial capital be 1 dollar. You will see what your final return will be over 100 consecutive days. In this example, you test the "let it ride" strategy in which the re-invested fraction of day-to-day capital is close to one. Run the script:

```
p=.99; %Re-investment fra
tion of daily 
apital
\sim ( \sim ), \sim in interest \sim in the initial interest of \simfor j=1:100
. . . . . . . . . . . . . . . . . . . .
C(i+1)=C(i)*(p*(x(i+1)/x(i))+1-p);endcapital(j)=C(101);
mean(
apital)
```
You have estimated the return on your capital over a 100 day period, averaged over 100 runs. Do you get something on the order of \$1.50 or \$1.60 for the return on your investment? If so, you have earned about  $50 - 60$  cents over the 100 days. (Remember: you only invested one dollar!)

*Example 5*. You now test the "play it safe" strategy in which the re-investment fraction is taken to be lose to zero:

```
p=.0.1; \gammapital and the time applies of daily appears the daily of the state of daily appearance
C(1)=1; % initial 
apital
for j=1:100
x = 
eil(3*rand(1,101));
C(i+1)=C(i)*(p*(x(i+1)/x(i))+1-p);end
capital(j)=C(101);
mean(
apital)
```
Is your return on the order of \$1.25? If so, you have earned about 25 ents over the 100 days.

*Example 6.* In this example, you test the effect of using the Louis Rukeyser investment strategy. First, you verify that  $p = 1/2$  is the best re-investment fraction of capital, by verifying that it satisfies equation  $(5)$ :

```
p=1/2;
n=10001;x = \text{ceil}(3*rand(1, n));
y=x(2:length(x)) - x(1:length(x)-1);x=x(1:length(x)-1);mean(y./(p*y+x))
```
Did you get nearly zero?

Example 7. Run the following code, to test the return you get from the Louis Rukeyser investment strategy:

```
p=.5; which are in the contract fraction of distance and approximate the contract of daily and approximate the
C(1)=1; % initial 
apital
for j=1:100
x = 
eil(3*rand(1,101));
C(i+1)=C(i)*(p*(x(i+1)/x(i))+1-p);capital(j)=C(101);
end
mean(
apital)
```
Are you surprised by your result? This just goes to show you what an accurate model of the stock market could do for investors, potentially.

## 14.4 Exp 4: More on Single Server Queue

In Recitation 13, we showed you how to simulate a single server queue with arrival rate  $\lambda$ and service rate  $\mu$ . You learned that such a queue is stable if and only if  $\mu > \lambda$ . For a stable queue, you did a simulation to verify that the length of the queue does not blow up with time. For an unstable queue, you did a simulation to verify that the length of the queue does blow up with time. Instead of looking at the behavior of the length of the queue as time goes to infinity, the present experiment examines the behavior of the waiting time of the *i*-th arriving packet as  $i \to \infty$ . Specifically, you will do the following:

 For a stable queue ( <sup>&</sup>gt; ), you investigate the behavior of the waiting time of the i-th arriving packet as  $i \to \infty$ . In this case, the expected waiting time of the *i*-th packet converges to a finite limit as  $i \to \infty$ , and you do simulation to verify a theoretical formula that tells us what this limit is.

<sup>&</sup>lt;sup>1</sup>Of course, the IID pricing model we used is unrealistic. A more complicated pricing model would be used in practice.

 For a unstable queue ( ), you investigate the behavior of the waiting time of the *i*-th arriving packet as  $i \to \infty$ . In this case, the expected waiting time of the *i*-th packet blows up as  $i \to \infty$ , and you do a simulation to verify this.

The purpose of the following Matlab examples is to provide elucidation of asymptotic properties of single server queues dis
ussed in Se
tion 42.2 of Le
ture Notes 42.

*Example 8.* In this example, we let the arrival rate be  $\lambda = 1$  and the service rate be  $\mu = 2$ . This will be a stable queue. Let  $W_i$  be the waiting time of the *i*-th arriving packet. We expect to see  $E[W_i]$  leveling off as  $i \to \infty$ . Run the following Matlab script, which simulates the waiting times of each of the first 100 arriving packets:

```
lambda=1;mu=2;
w(1)=0;=2:100w(i) = max(0, log(rand(1,1))/lambda - log(rand(1,1))/mu+w(i-1));
```
Execute the line of code  $\mathbf{w}(1:15)$ . You will see the waiting times for each of the first 15 pa
kets printed out on your omputer s
reen.

Now run the following Matlab script to generate the waiting times of the first 20000 pa
kets:

n=20000;lambda=1;mu=2;  $w(1)=0;$  $w(i) = max(0, log(rand(1,1))/lambda - log(rand(1,1))/mu+w(i-1));$  $t=1:n;$  $plot(t, cumsum(w)./t)$ xlabel('number of pa
kets') ylabel('average waiting time')

What you see is the plot of each i versus the average waiting time for packets 1 through i, for  $i = 1, 2, \dots, 20000$ . Do these average waiting times appear to be "settling down" as the number of packets gets large? In the optional section of notes to be posted next week, it will be shown that

$$
E[W_i] \approx \frac{\lambda}{\mu(\mu - \lambda)}, \quad i \text{ large.} \tag{6}
$$

For  $\lambda = 1$  and  $\mu = 2$ , compute

$$
\frac{\lambda}{\mu(\mu-\lambda)}\tag{7}
$$

and ompare this theoreti
al value with the asymptoti average waiting time you see at the right end of your plot. Are these about the same? Re-run the preceding script a few times

to see if the resulting plot's asymptotic average waiting time fluctuates closely about the value (7).

*Example 9.* In this example, you simulate the waiting times of packets for another stable single server queue, this time with  $\mu = 2$  and  $\lambda = 1.5$ . Run the Matlab script:

```
n=20000;lambda=1.5;mu=2;
w(1)=0;=2 i=2:n;
w(i) = max(0, log(rand(1,1))/lambda - log(rand(1,1))/mu+w(i-1));t=1:n;plot(t, cumsum(w)./t)lambda/(mu*(mu-lambda))
```
Compare the asymptotic average waiting time you see at the right end of your plot with the number (7) computed for  $\mu = 2$  and  $\lambda = 1.5$ . Do you get close agreement? Run your Matlab s
ript again to be sure.

Example 10. Now we simulate what happens to the waiting times for an unstable queue. We will take  $\mu = 1$  and  $\lambda = 2$ . Run the Matlab script

```
n=20000;lambda=2;mu=1;
w(1)=0;=2 i=2:n;
w(i) = max(0, log(rand(1,1))/lambda - log(rand(1,1))/mu+w(i-1));t=1:n;plot(t, cumsum(w)./t)
```
Do the average waiting times appear to be growing linearly as the number of packets gets large? If so, this is the earmark of an unstable system. Run the s
ript at least one more time to be sure that this behavior keeps occuring. (There is a theory giving the slope of this asymptotic straight line curve as a function of  $\mu$  and  $\lambda$ , which one can read about in any good textbook on queueing systems.)

## 14.5 Exp 5: Review of Bayes Method

Bayes Method will be one of the review topics for the final exam. The purpose of this experiment is to remind you how to implement the different steps of Bayes Method in Matlab.

Let X, Y be discrete random variables. It is helpful to view X as the input to a channel and to view  $Y$  as the corresponding output from the channel. We suppose that there are  $N_x$  values of X and  $N_y$  values of Y, that the values of X have been ordered in some way,

and that the values of Y have been ordered in some way. We let PX, PY, PXY, PY\_X, PX\_Y denote the matri
es given below.

- PX = the vertex input probabilities are means that PX is the NX-dimensional component that is the NX-dimensional compo row vector whose *i*-th component is  $P\{X = x_i\}$ , where  $x_i$  is the *i*-th value of X in the ordering of the values of X.
- PY <sup>=</sup> the ve
tor of hannel output probabilities. This means that PY is the Ny dimensional row vector whose j-th component is  $P(Y = y_j)$ , where  $y_j$  is the j-th value of  $Y$ .
- PXY = the matrix of joint input-output probabilities. This means that PXY is the ny matrix such that the element in row in row i and the elements  $f$  is P fine  $\{f\}$  ,  $f$
- . This means that PY-M is the NY matrix such that  $\omega$  is the NY matrix such that  $\omega$ the element in row *i* and column *j* is  $P\{Y = y_i | X = x_i\}.$
- PX = the matrix of posterior probabilities of probabilities. This means that PX\_Y is the NX Is  $\mu$  is the N matrix such that element in row i and column j is  $P\{X = x_i | Y = y_j\}.$

#### 14.5.1 Computing PY From PX and PY\_X

The following MATLAB ommand will do this:

$$
PY = PX*PY_X
$$

*Example 11*. Let the vector of input probabilities and the channel matrix be given by:

$$
PX = [1/3, 1/3, 1/3]
$$
  
 
$$
PY_X = \begin{bmatrix} 1/3 & 1/3 & 1/3 \\ 1/2 & 1/2 & 0 \\ 1/4 & 1/4 & 1/2 \end{bmatrix}
$$

Then PY is omputed by the three line MATLAB program

PX <sup>=</sup> [1/3 1/3 1/3℄; PY\_X <sup>=</sup> [1/3 1/3 1/3; 1/2 1/2 0; 1/4 1/4 1/2℄; PY <sup>=</sup> PX\*PY\_X

0.36110.3611 0.2778

### 14.5.2 Computing PX and PY From PXY

The following two MATLAB ommands will do this:

PX <sup>=</sup> sum(PXY') PY <sup>=</sup> sum(PXY)

Example 12. Let the matrix of input-output probabilities by given by

$$
PXY = \begin{bmatrix} .1 & .2 & .05 \\ 0 & .1 & .2 \\ .05 & .2 & .1 \end{bmatrix}
$$

Then PX and PY are omputed by the following MATLAB program

```
PXY = [.1 .2 .05; 0 .1 .2; .05 .2 .1℄;
PX = sum(PXY')
PY = sum(PXY)
```
 $PX =$ 

0.35000.3000 0.3500

0.15000.5000 0.3500

## 14.5.3 Computing PXY From PX and PY\_X

The following MATLAB ommand will do this:

### PXY <sup>=</sup> diag(PX)\*PY\_X

Example 13. Let PX and PY\_X be as given in Example 11. Then the following MATLAB program omputes PXY.

```
PX = [1/3 1/3 1/3℄;
PY_X = [1/3 1/3 1/3; 1/2 1/2 0; 1/4 1/4 1/2℄;
PXY = diag(PX)*PY_X
PXY =
    0.1111 0.1111 0.1111
    0.16670.1667
                               \overline{0}0.0833 0.0833 0.1667
```
## 14.5.4 Computing PY\_X From PXY

The following MATLAB ommand will do this:

```
PY_X = PXY./(diag(sum(PXY'))*ones(size(PXY)))
```
Example 14. Let PXY be as given in Example 12. Then the following MATLAB program omputes PY\_X.

PPX = [.1 .2 .2 .2 .05 .2 .2 .2 .2 .2 .2 .2 .2 .2 PY\_X <sup>=</sup> PXY./(diag(sum(PXY'))\*ones(size(PXY)))

PY\_X <sup>=</sup>

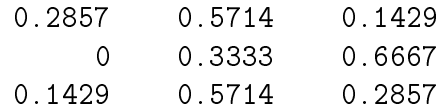

## 14.5.5 Computing PX\_Y From PXY

The following MATLAB ommand will do this:

PX\_Y <sup>=</sup> PXY./(ones(size(PXY))\*diag(sum(PXY)))

Example 15. Let PXY be as given in Example 12. Then the following MATLAB program omputes PX\_Y.

PXY <sup>=</sup> [.1 .2 .05; <sup>0</sup> .1 .2; .05 .2 .1℄; PX\_Y <sup>=</sup> PXY./(ones(size(PXY))\*diag(sum(PXY)))

### PX\_Y <sup>=</sup>

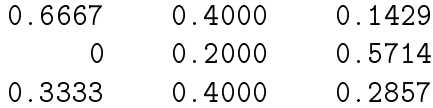

Final Remark. Bayes Method is used to perform the following two tasks:

- ompute Pyramid Pyramid Pyramid Pyramid Pyramid Pyramid Pyramid Pyramid Pyramid Pyramid Pyramid Pyramid Pyramid
- ompute PX and PY and PY and PY and PY and PY and PY and PY and PY and PY and PY and PY and PY and PY and PY an

The first task is accomplished according to Section 14.5.1 and the second task is accomplished according to Sections 14.5.3 and 14.5.5.

# EE 3025 S2007 Recitation 14 Lab Form

Name and Student Number of Team Member 1:

Name and Student Number of Team Member 2:

Name and Student Number of Team Member 3:

Study Experiment 3 on stock market investment carefully. I will have you do something with this on the lab reports. For more about this, read Section 42.6 of the Lecture 42 Notes.